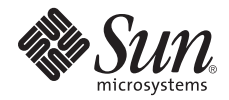

# Sun Blade™ X6270 サーバーモ ジュールご使用にあたって

Supplemental Release 1.3 および 2.0.1

Sun Microsystems, Inc. www.sun.com

Part No. 820-7777-11 2009 年 8 月、Revision A

このドキュメントに関するコメントを送信するには、http://docs.sun.com にある「Feedback[+]」リンクをクリックします。

Copyright © 2009 Sun Microsystems, Inc., 4150 Network Circle, Santa Clara, California 95054, U.S.A. All rights reserved.

米国 Sun Microsystems, Inc. (以下、米国 Sun Microsystems 社とします) は、本書に記述されている製品に組み込まれた技術に関する知的所 有権を有しています。これら知的所有権には、<http://www.sun.com/patents>に掲載されているひとつまたは複数の米国特許、および米国 ならびにその他の国におけるひとつまたは複数の特許または出願中の特許が含まれています。

この配布には、第三者が開発した構成要素が含まれている可能性があります。

本製品の一部は、カリフォルニア大学からライセンスされている Berkeley BSD システムに基づいていることがあります。UNIX は、 X/Open Company Limited が独占的にライセンスしている米国ならびに他の国における登録商標です。

Sun、Sun Microsystems、Java、Sun Blade は、米国およびその他の国における米国 Sun Microsystems 社またはその子会社の商標もしくは 登録商標です。Sun のロゴおよび Solaris は、米国 Sun Microsystems 社の登録商標です。

Intel は Intel Corporation またはその関連会社の米国およびその他の国における商標または登録商標です。Adobe のロゴマークは、Adobe Systems, Inc. の登録商標です。

OPEN LOOK および Sun™ Graphical User Interface は、米国 Sun Microsystems 社が自社のユーザーおよびライセンス実施権者向けに開発 しました。米国 Sun Microsystems 社は、コンピュータ産業用のビジュアルまたは グラフィカル・ユーザーインタフェースの概念の研究開 発における米国 Xerox 社の先駆者としての成果を認めるものです。米国 Sun Microsystems 社は米国 Xerox 社から Xerox Graphical User Interface の非独占的ライセンスを取得しており、このライセンスは米国 Sun Microsystems 社のライセンス実施権者にも適用されます。

予備または交換用の CPU の使用は、米国の輸出法に従って輸出された製品に搭載されている CPU の修理または 1 対 1 での交換に制限され ています。米国政府の許可なしに、製品のアップグレードに CPU を使用することは、厳重に禁止されています。

本書は、「現状のまま」をベースとして提供され、商品性、特定目的への適合性または第三者の権利の非侵害の黙示の保証を含みそれに限 定されない、明示的であるか黙示的であるかを問わない、なんらの保証も行われないものとします。

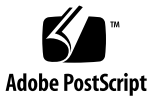

# Sun Blade X6270 サーバーモジュー ルご使用にあたって

本書では、Sun Blade X6270 サーバーモジュールのリリースに関する最新情報と注意 事項を説明します。各課題には、Sun Service 要員の参照用に提供される、内部の変 更要求 (CR) 番号が関連付けられます。必要な場合は Sun Service 要員は CR 番号を 参照し、課題に関する追加情報を入手できます。

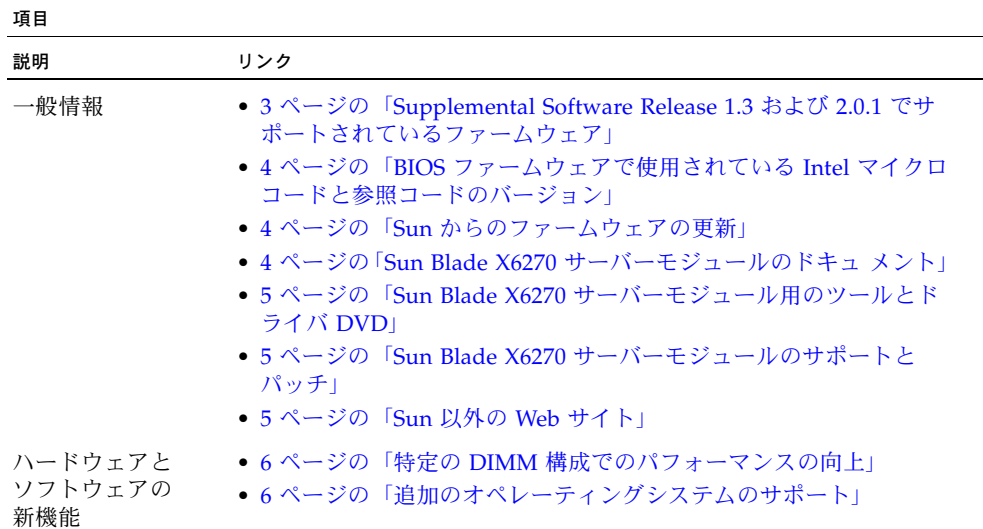

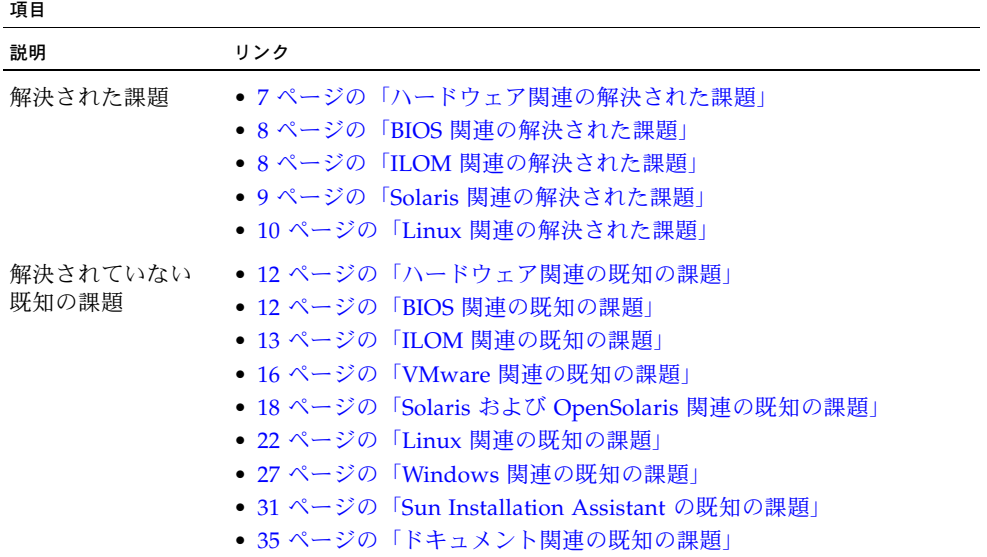

# 一般情報

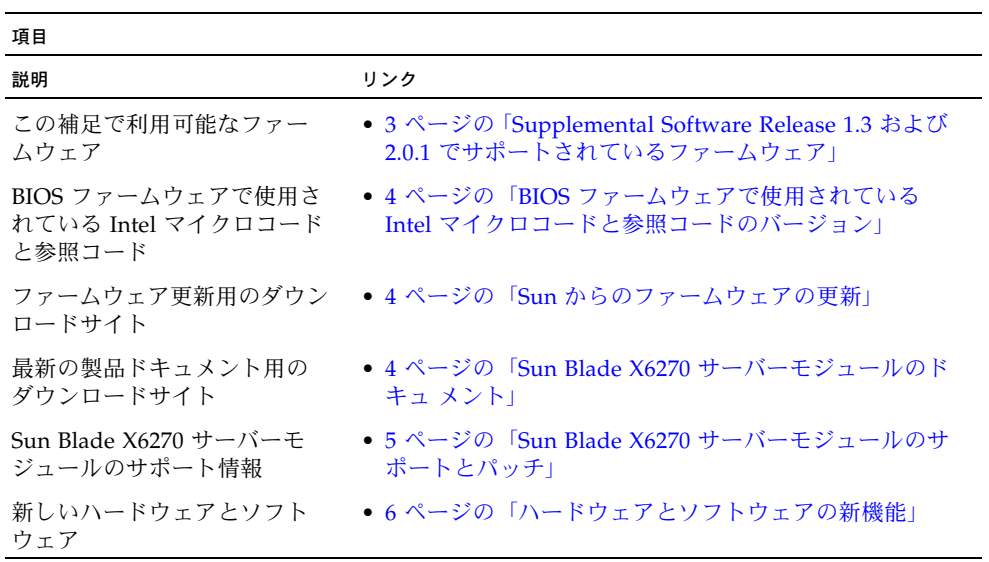

## <span id="page-4-0"></span>Supplemental Software Release 1.3 および 2.0.1 でサポートされているファームウェア

この更新には、2 つの Supplemental Releases が含まれています。1 つは ILOM 2.0 を 実行しているサーバー用、もう 1 つは ILOM 3.0 を実行しているサーバー用です。

- Supplemental Release 1.3 は、ILOM 2.0 を実行しているサーバー用です。
- Supplemental Release 2.0.1 は、ILOM 3.0 を実行しているサーバー用です。

表 1 に、サポートされている ILOM と BIOS ファームウェアのバージョンを示します。

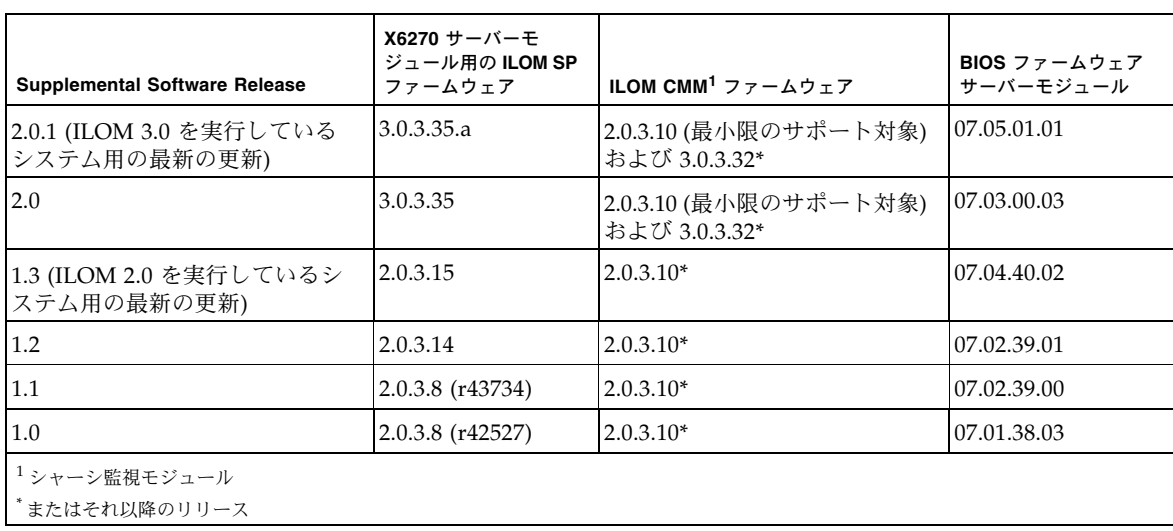

<sup>表</sup> **1** Supplemental Software Release で利用できる X6270 サーバーモジュール用のファームウェア

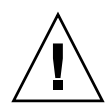

注意 **–** Sun Blade X6270 用の新しい ILOM ファームウェアのリビジョンは 3.0.3.35.a です。ソフトウェアの古いバージョンにサーバーをダウングレードすることもサポー トされています。ただし、Supplemental Release 1.2 を下回るバージョンにダウング レードする場合は、システムのサービスプロセッサが動作しなくなるリスクがあり、 その場合は問題を解決するために Sun Service に問い合わせる必要があります。

## <span id="page-5-0"></span>BIOS ファームウェアで使用されている Intel マイ クロコードと参照コードのバージョン

[表](#page-5-3) 2 に、Supplemental Releases 1.3 および 2.0.1 用の BIOS ファームウェアイメージ で使用されている Intel マイクロコードと RC 参照コードのバージョンを示します。

<span id="page-5-3"></span><sup>表</sup> **2** Supplemental Releases 1.3 および 2.0.1 用の BIOS ファームウェアで使用されて いる Intel マイクロコードと参照コード

| Intel ソフトウェア                              | バージョン    |
|-------------------------------------------|----------|
| Intel CPU のマイクロコード                        | SRV C 81 |
| Intel RC                                  | 1.05     |
| Intel CPU の参照コード                          | 1.02     |
| Intel QuickPath Interconnect (QPI) の参照コード | 1.05     |
| Intel メモリー参照コード (MRC)                     | 1.05     |

### <span id="page-5-1"></span>Sun からのファームウェアの更新

最新の ILOM と BIOS ファームウェアは、Sun Blade X6270 サーバーモジュールにイン ストールされた状態で出荷されています。このファームウェアを再インストールする 必要がある場合や、このファームウェアに対する更新を取得する場合は、Sun Blade X6270 サーバーモジュール用のファームウェアを次の場所で取得できます。

■ <http://www.sun.com/servers/blades/downloads.jsp>

## <span id="page-5-2"></span>Sun Blade X6270 サーバーモジュールのドキュ メント

Sun Blade X6270 サーバーモジュール用の製品ドキュメントと、更新されたプロダク トノートは、次の Sun マニュアル Web サイトから入手できます。

■ <http://docs.sun.com/app/docs/prod/blade.x6270>

### <span id="page-6-0"></span>Sun Blade X6270 サーバーモジュール用のツール とドライバ DVD

Sun Blade X6270 サーバーモジュール用のツールとドライバ DVD は、注文に応じて 出荷されます。この DVD には、サーバーモジュールとともに使用するためのデバイ スドライバ、RAID 管理ソフトウェア、およびほかのソフトウェアユーティリティー が収録されています。この DVD のコピーが必要な場合や、この DVD で提供されて いるソフトウェアに対する更新が必要な場合は、Sun Blade X6270 サーバーモジュー ル用の最新のツールとドライバ DVD を次の場所からダウンロードできます。

■ <http://www.sun.com/servers/blades/downloads.jsp>

## <span id="page-6-1"></span>Sun Blade X6270 サーバーモジュールのサポート とパッチ

Sun Blade X6270 サーバーモジュールのサポート情報とパッチは、次の場所で入手で きます。

■ <http://sunsolve.sun.com>

### <span id="page-6-2"></span>Sun 以外の Web サイト

このマニュアルで紹介する Sun 以外の Web サイトが使用可能かどうかについては、 Sun は責任を負いません。このようなサイトやリソース上、またはこれらを経由して 利用できるコンテンツ、広告、製品、またはその他の資料についても、Sun は保証し ておらず、法的責任を負いません。また、このようなサイトやリソース上、またはこ れらを経由して利用できるコンテンツ、商品、サービスの使用や、それらへの依存に 関連して発生した実際の損害や損失、またはその申し立てについても、Sun は一切の 責任を負いません。

# <span id="page-7-2"></span>ハードウェアとソフトウェアの新機能

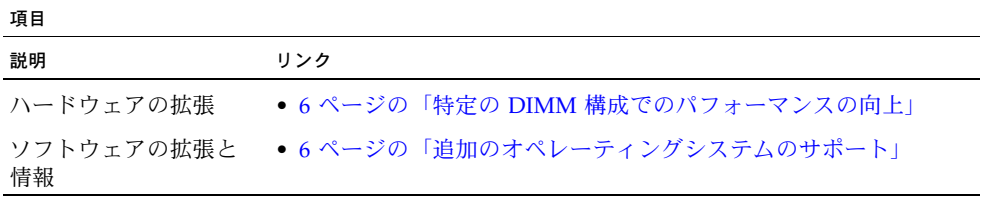

### <span id="page-7-0"></span>特定の DIMM 構成でのパフォーマンスの向上

Supplemental Software Release 2.0 では、4G バイト 1333 MHz の DIMM をチャネル あたり 2 DIMM の構成で使用するときにパフォーマンスが向上するようになりました (プロセッサあたり最大 6 個の DIMM)。Supplemental Software Release 2.0 より前で は、チャネルあたり 2 個の DIMM を使用するすべての構成は、1066 MHz に制限さ れていました。

注 **–** このパフォーマンスの向上は、4GB の 1333 MHz DIMM に限定されていて、 Supplemental Software Release 以降でサポートされます。

## <span id="page-7-1"></span>追加のオペレーティングシステムのサポート

この Supplemental Software Release では、Sun Blade X6270 サーバーモジュールは次 のオペレーティングシステムの新しいエディションをサポートするようになりました。

- Red Hat Enterprise Linux (RHEL) 4.8
- OpenSolaris 2009.06

次の情報の詳細は、Sun Blade X6270 Server Module Linux, VMware, Solaris, and OpenSolaris Operating Systems Installation Guide (Sun Blade X6270 サーバーモ ジュール Linux、VMware、Solaris、および OpenSolaris オペレーティングシステム インストールガイド) (820-7768) を参照してください。

- 前述のオペレーティングシステムのインストールに関する説明
- サポートされているオペレーティングシステムの完全なリスト

注 **–** この Supplemental Software Release では、OpenSolaris 2009.06 オペレーティン グシステム (OS) を出荷時にサーバーのディスクドライブにプリインストールするよ う要求することもできます。OpenSolaris 2009.06 OS を出荷時にインストールするた めの構成の詳細は、Sun Blade サーバーモジュール設置マニュアル (820-7765) を参照 してください。

# Supplemental Release 2.0.1 で解決され た課題

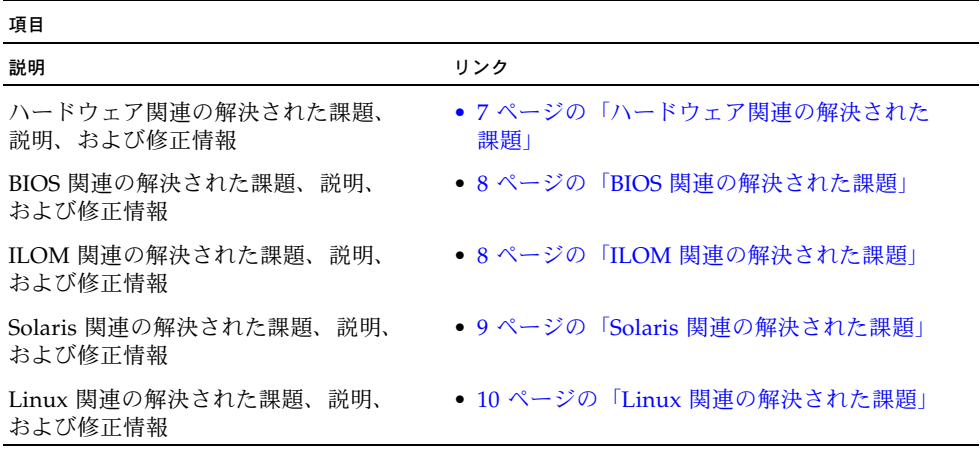

## <span id="page-8-0"></span>ハードウェア関連の解決された課題

#### 表 **3** ハードウェア関連の解決された課題

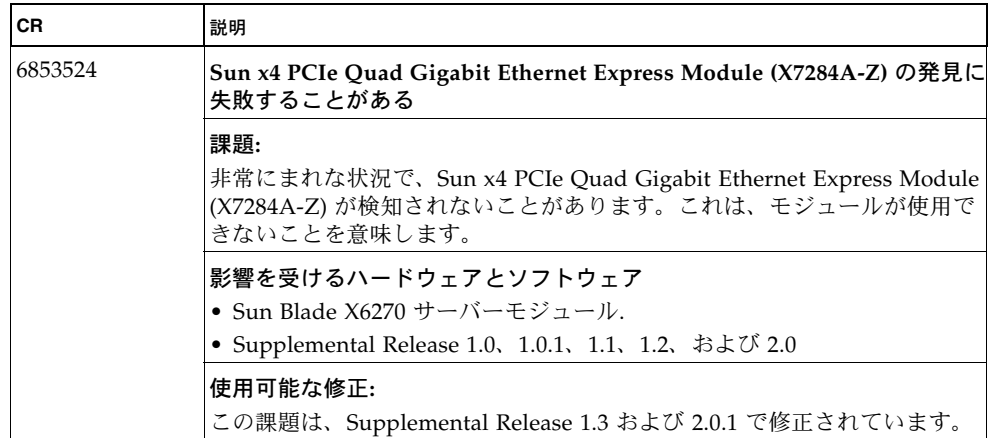

## <span id="page-9-0"></span>BIOS 関連の解決された課題

<sup>表</sup> **4** BIOS 関連の解決された課題

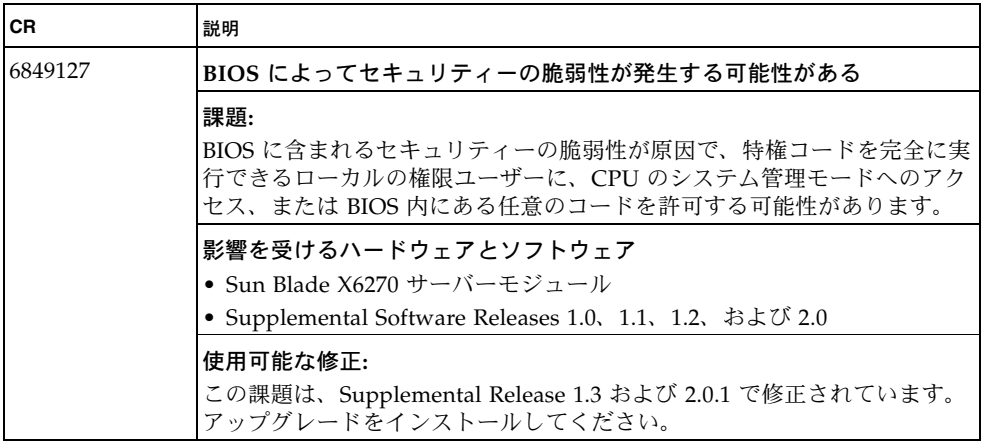

## <span id="page-9-1"></span>ILOM 関連の解決された課題

<sup>表</sup> **5** ILOM 関連の解決された課題

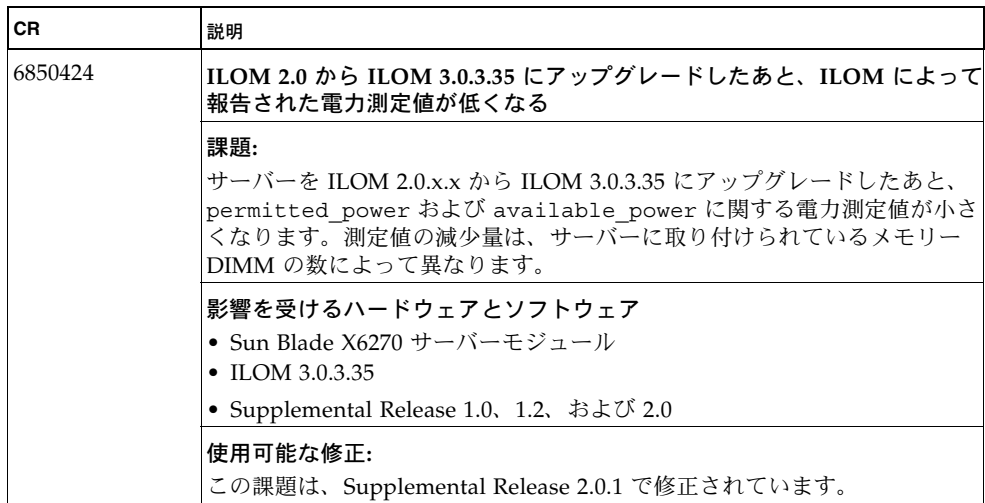

### <sup>表</sup> **5** ILOM 関連の解決された課題

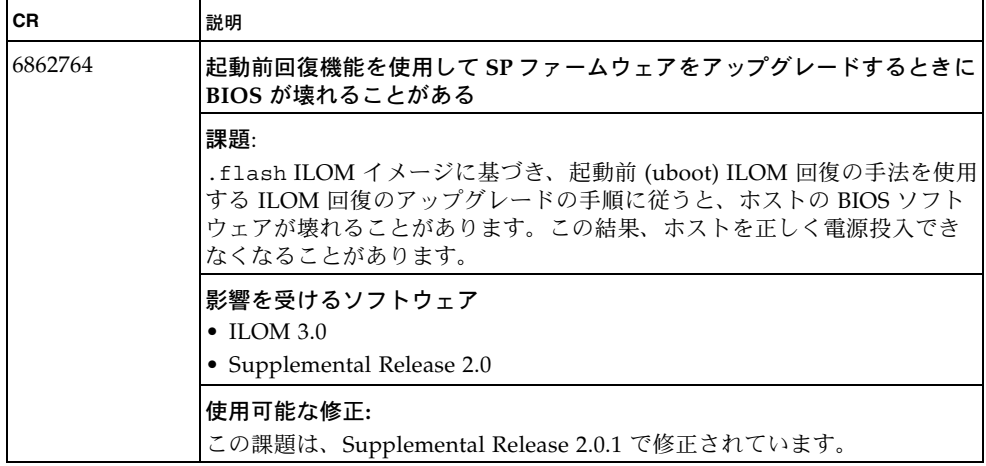

## <span id="page-10-0"></span>Solaris 関連の解決された課題

#### <sup>表</sup> **6** Solaris 関連の解決された課題

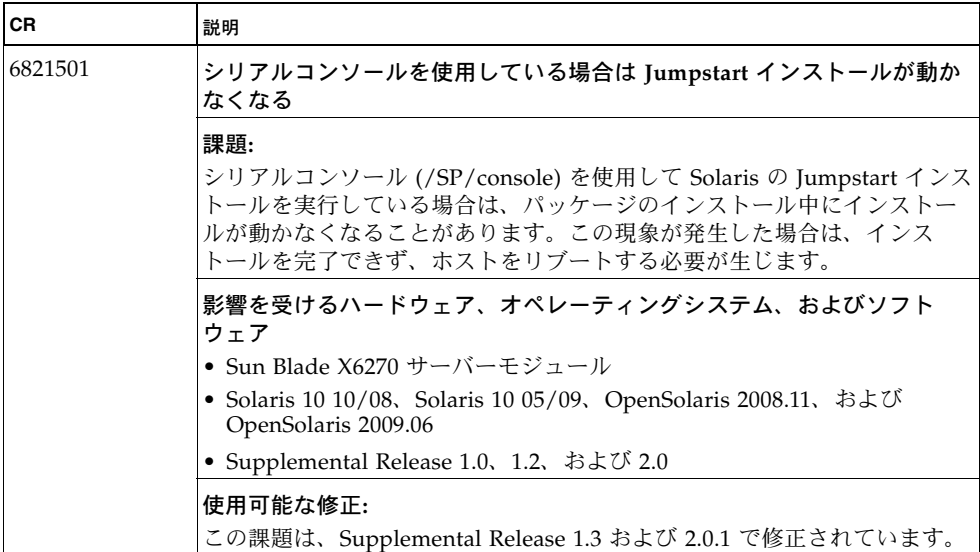

## <span id="page-11-0"></span>Linux 関連の解決された課題

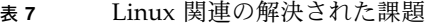

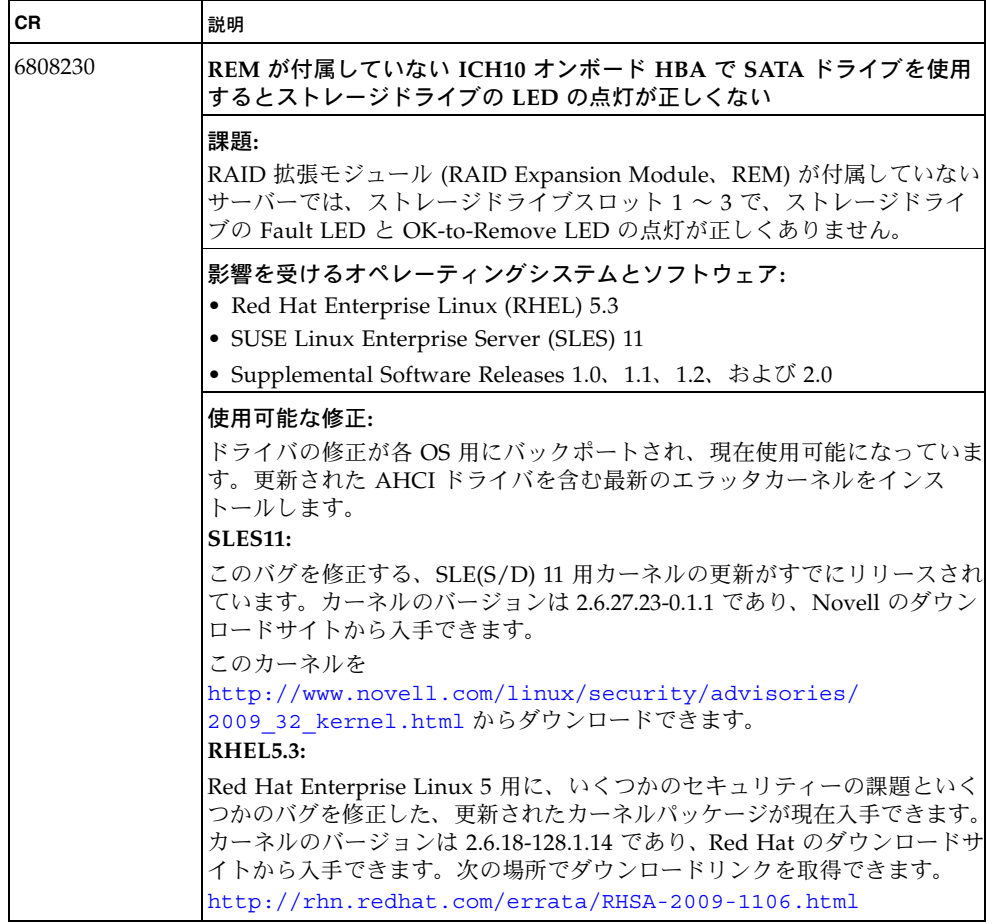

# 解決されていない既知の課題

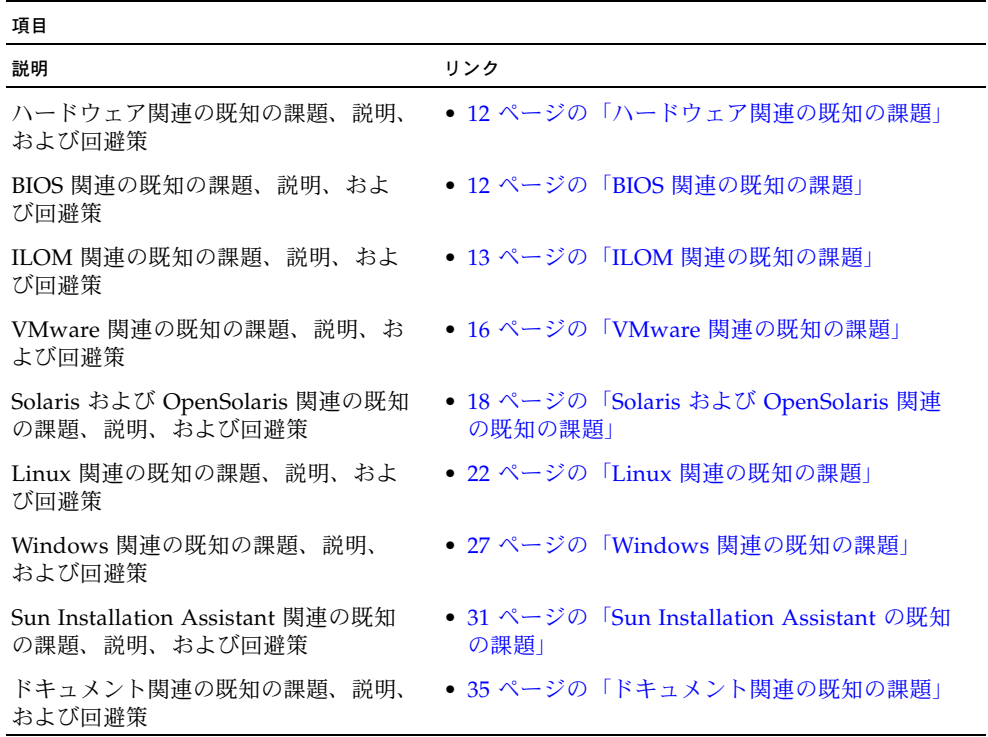

# <span id="page-13-0"></span>ハードウェア関連の既知の課題

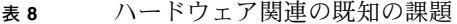

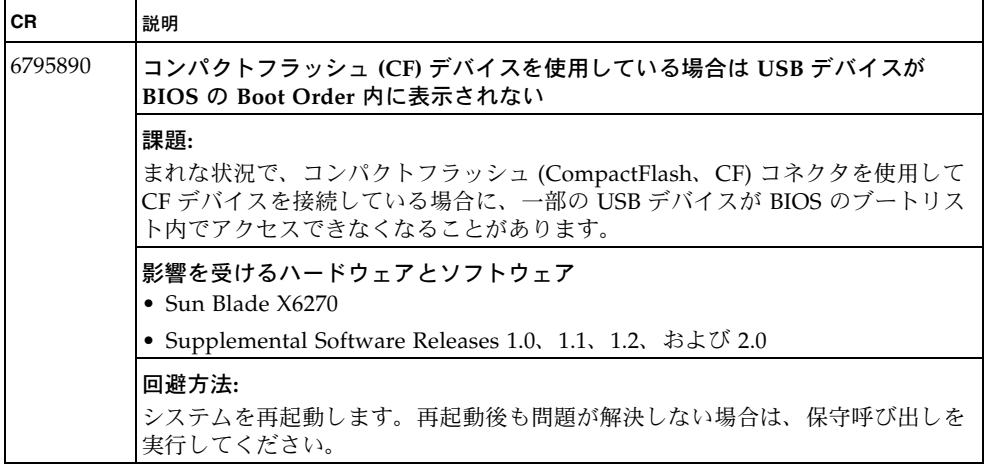

## <span id="page-13-1"></span>BIOS 関連の既知の課題

<sup>表</sup> **9** BIOS 関連の既知の課題

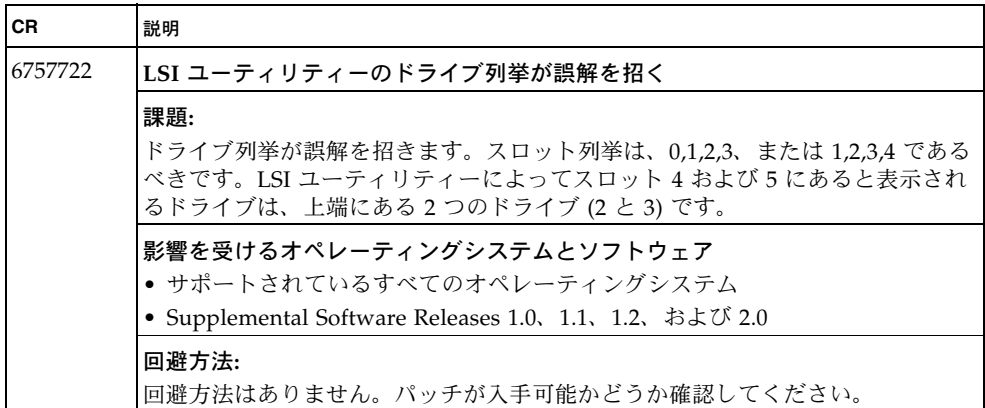

# <span id="page-14-0"></span>ILOM 関連の既知の課題

### <sup>表</sup> **10** ILOM 関連の既知の課題

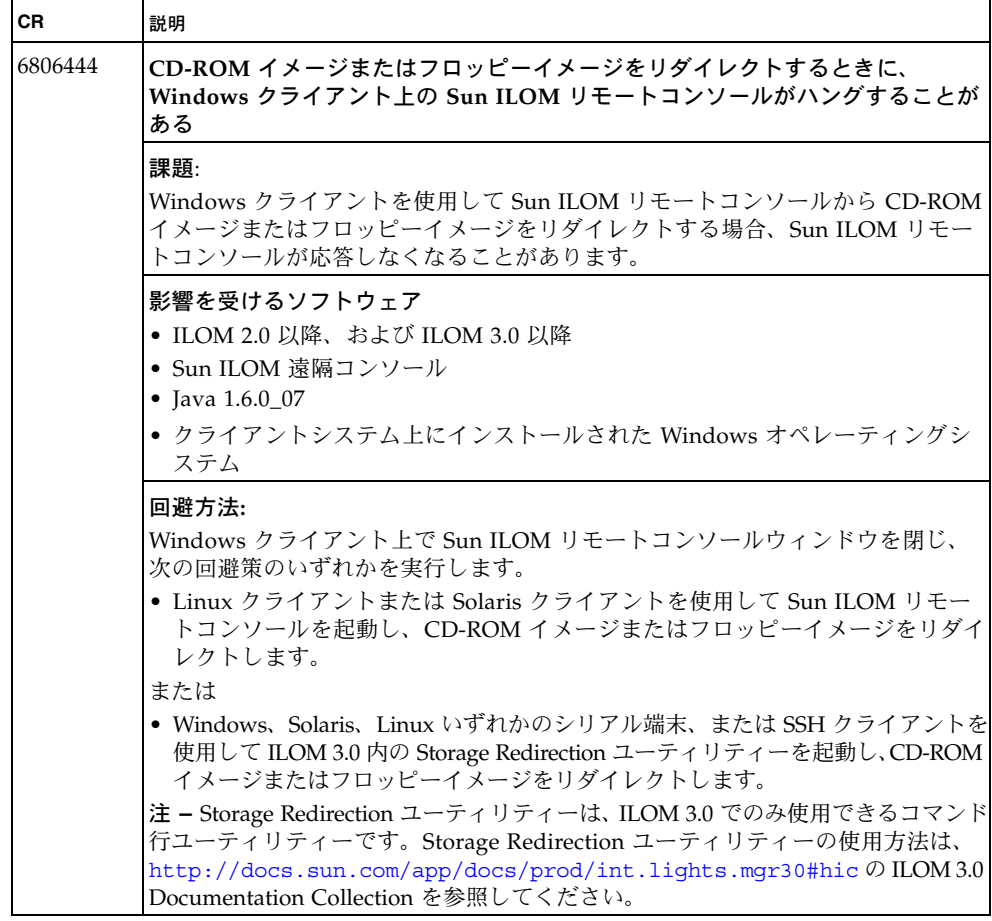

<sup>表</sup> **10** ILOM 関連の既知の課題 (続き)

| CR      | 説明                                                                                                    |
|---------|----------------------------------------------------------------------------------------------------|
| 6795975 | 後続の ILOM セッションの KVMS インタフェースが機能しないことがある                                                                               |
|         | 課題:                                                                                                    |
|         | 同一のサービスプロセッサで複数の ILOM リモートコンソールセッションを開く<br>場合に、追加のセッションのキーボードインタフェースが機能しないことがあり<br>ます。最初のセッションのキーボードインタフェースは影響を受けません。 |
|         | 影響を受けるソフトウェア                                                                                                    |
|         | • Supplemental Software Releases 1.0、1.1、1.2、および 2.0                                                                  |
|         | 回避方法:                                                                                                    |
|         | ● Sun ILOM リモートコンソールウィンドウをダブルクリックしてマウスを有効<br>にし、次にマウスを移動します。                                                          |
|         | または                                                                                                    |
|         | • ILOM リモートコンソールのメニューバーで「デバイス」->「マウス」を選択し、<br>次にマウスを移動します。                                                            |
| 6800702 | 64 ビット JRE から Sun ILOM リモートコンソールの起動に失敗する                                                                              |
|         | 課題:                                                                                                    |
|         | 64 ビット JRE を使用して Sun ILOM リモートコンソールを起動する場合に、<br>Storage Redirection ユーティリティーの起動に失敗することがあります64 ビット                     |
|         | JRE は 64 ビットシステムではデフォルトであるため、32 ビット JRE をダウン                                                                          |
|         | ロードする必要が生じることがあります。64 ビット JRE を使用して Storage<br>Redirection を起動したときに「Unsupported platform」というエラーが表示され<br>ます。           |
|         | 影響を受けるソフトウェア                                                                                                    |
|         | • Supplemental Software Releases 1.0, 1.1, 1.2, および 2.0                                                               |
|         | 回避方法:                                                                                                    |
|         | 64 ビットシステムに 32 ビット JRE をインストールしてください。JRE は次の場<br>所からダウンロードできます。                                                       |
|         | http://java.com/en/download/index.jsp                                                                                 |

### <sup>表</sup> **10** ILOM 関連の既知の課題 (続き)

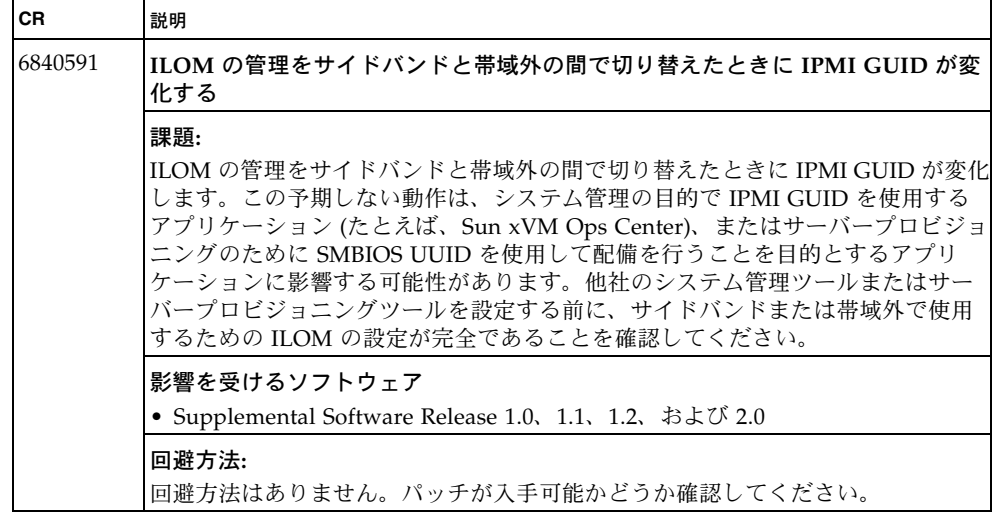

# <span id="page-17-0"></span>VMware 関連の既知の課題

#### <sup>表</sup> **11** VMware 関連の既知の課題

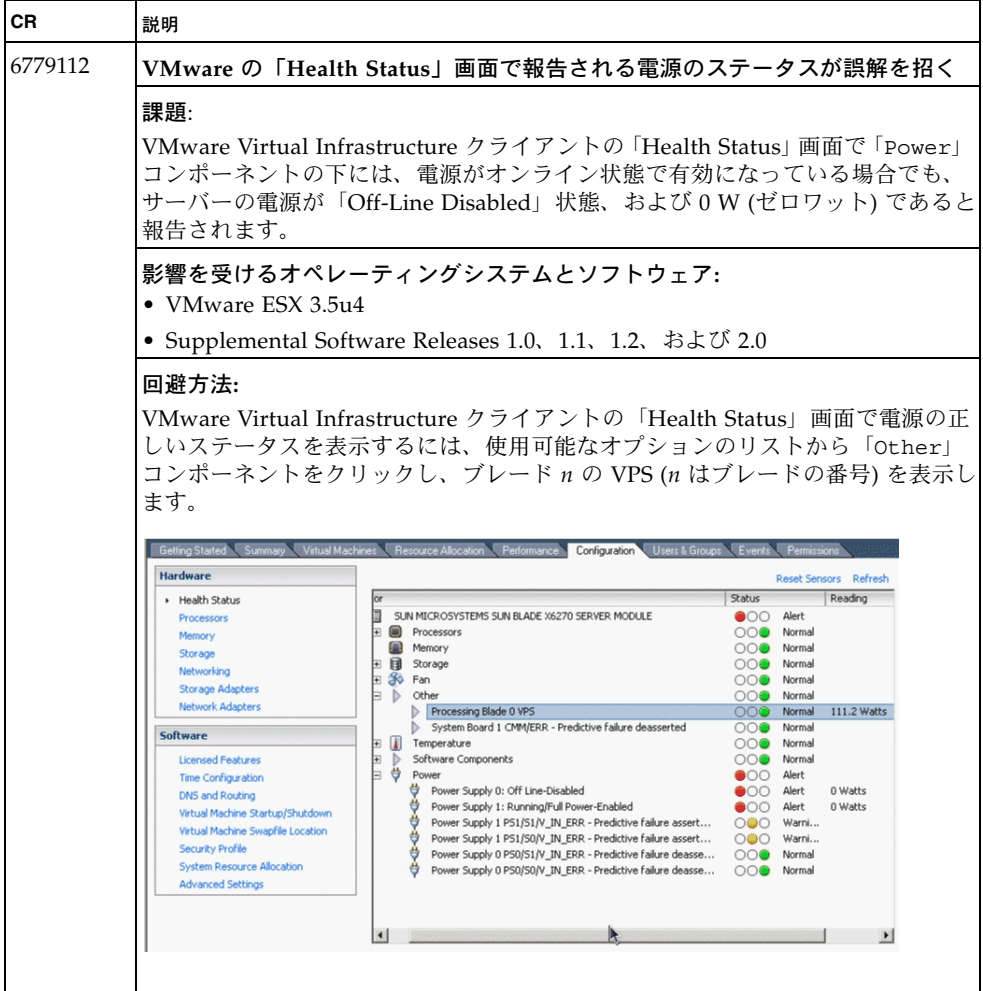

### <sup>表</sup> **11** VMware 関連の既知の課題 (続き)

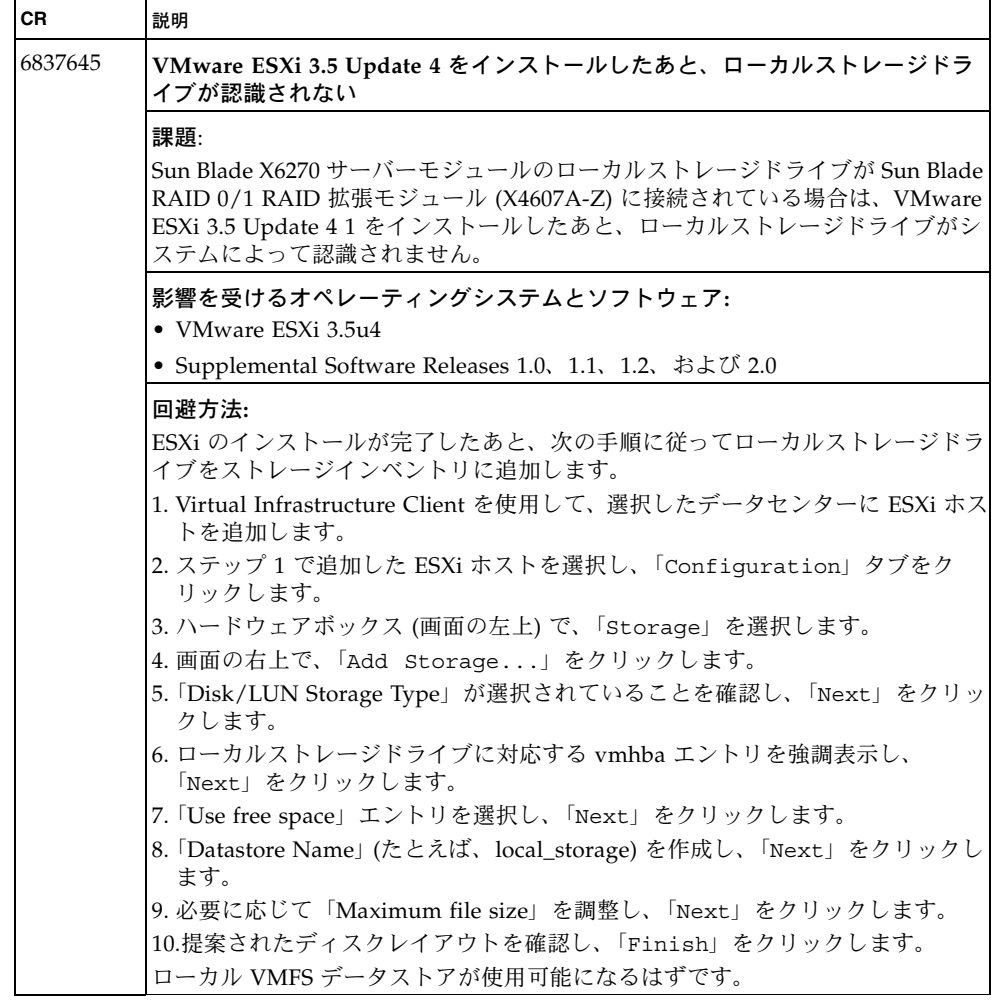

# <span id="page-19-0"></span>Solaris および OpenSolaris 関連の既知の課題

<sup>表</sup> **12** Solaris および OpenSolaris 関連の既知の課題

| <b>CR</b> | 説明                                                                                    |
|-----------|---------------------------------------------------------------------------------------|
| 6731637   | ブートディスクのサイズ制限                                                                         |
|           | 課題:                                                                                   |
|           | Solaris 10 05/09 はサイズが 1T バイトを上回るディスクデバイスにインストール<br>できません。                            |
|           | 影響を受けるハードウェアとオペレーティングシステム<br>$\bullet$ Sun Blade $X6270$<br>• Solaris $10\ 10/08$     |
|           | 回避方法:<br>この課題は、Solaris の次のリリースで解決される予定です。サイズが 1T バイト<br>以下のブートデバイスに OS をインストールしてください。 |

<sup>表</sup> **12** Solaris および OpenSolaris 関連の既知の課題 (続き)

| <b>CR</b> | 説明                                                                                                    |
|-----------|----------------------------------------------------------------------------------------------------|
| 6764573   | BIOS で Intel VT-d を有効にしている場合は KVMS リダイレクトが機能しない                                                                                                    |
|           | 課題:<br>リモート KVMS リダイレクトされたキーボードとストレージに関連して使用され<br>る USB デバイスは、Intel VT-d が有効になっているときは機能しません。リダイ<br>レクトされた DVD を使用するインストールは開始できる可能性がありますが、<br>コンソールに IOMMU 生涯のメッセージが表示されたあと、ハングします。リダ<br>イレクトされた USB キーボードもハングします。他のデバイスも影響を受ける可<br>能性があります。障害が発生した場合は、IOMMUの障害を示す次のようなメッ<br>セージが表示されます。<br>WARNING: dmar0,0 generated a fault event when translating DMA<br>read on address $0x0$ for PCI $(0, 26, 7)$ , the reason is: The<br>Read field in a page-table entry is Clear when DMA read<br>WARNING: /pci@0,0/pci1028,235@1a,7 (ehci0): Unrecoverable USB<br>Hardware Error. |
|           | 影響を受けるオペレーティングシステムとソフトウェア<br>• OpenSolaris 2008.11<br>• Supplemental Software Releases 1.0, 1.1, 1.2, および 2.0                                                                                                    |
|           | 回避方法:<br>次のいずれかの手順を実行します。<br>BIOS 内で VT-d を無効にします。<br>システム起動時に POST が終わったあと F2 キーを押して BIOS Setup 画面に入り<br>ます。<br>「Advanced」タブを選択し、VT-d の設定を無効にします。<br>または<br>Solaris の GRUB メニューで 「intel-iommu」を無効にします。                                                                                                    |
|           | GNU GRUB version $0.95$ (618K lower $\angle$ 2087424K upper memory)<br>OpenSolaris 2008.11 snv_101b_rc2 X86<br>OpenSolaris 2008.11 snv_101b_rc2 X86 text console<br><b>Boot from Hard Disk</b><br>OpenSolaris 2008.11 snu_101b_rc2 X86 with magnifier<br>OpenSolaris 2008.11 snu_101b_rc2 X86 with screen reader<br>注 - GRUB メニューを編集するためのヘルプは、各画面の下端で利用できます。                                                                                                    |
|           | 1. インストール中は、次のものを追加することで、GRUB メニューを変更します。<br>-B intel-iommu=no<br>2. GRUB メニューが表示されているときに e キーを押して編集を開始し、適切な<br>ブートエントリまでスクロールします。<br>3. 矢印キーを使用して次の行を選択します。<br>kernel\$ /platform/i86pc/kernel/\$ISADIR/unix<br>(次のページに続きます)                                                                                                    |

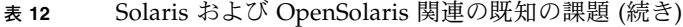

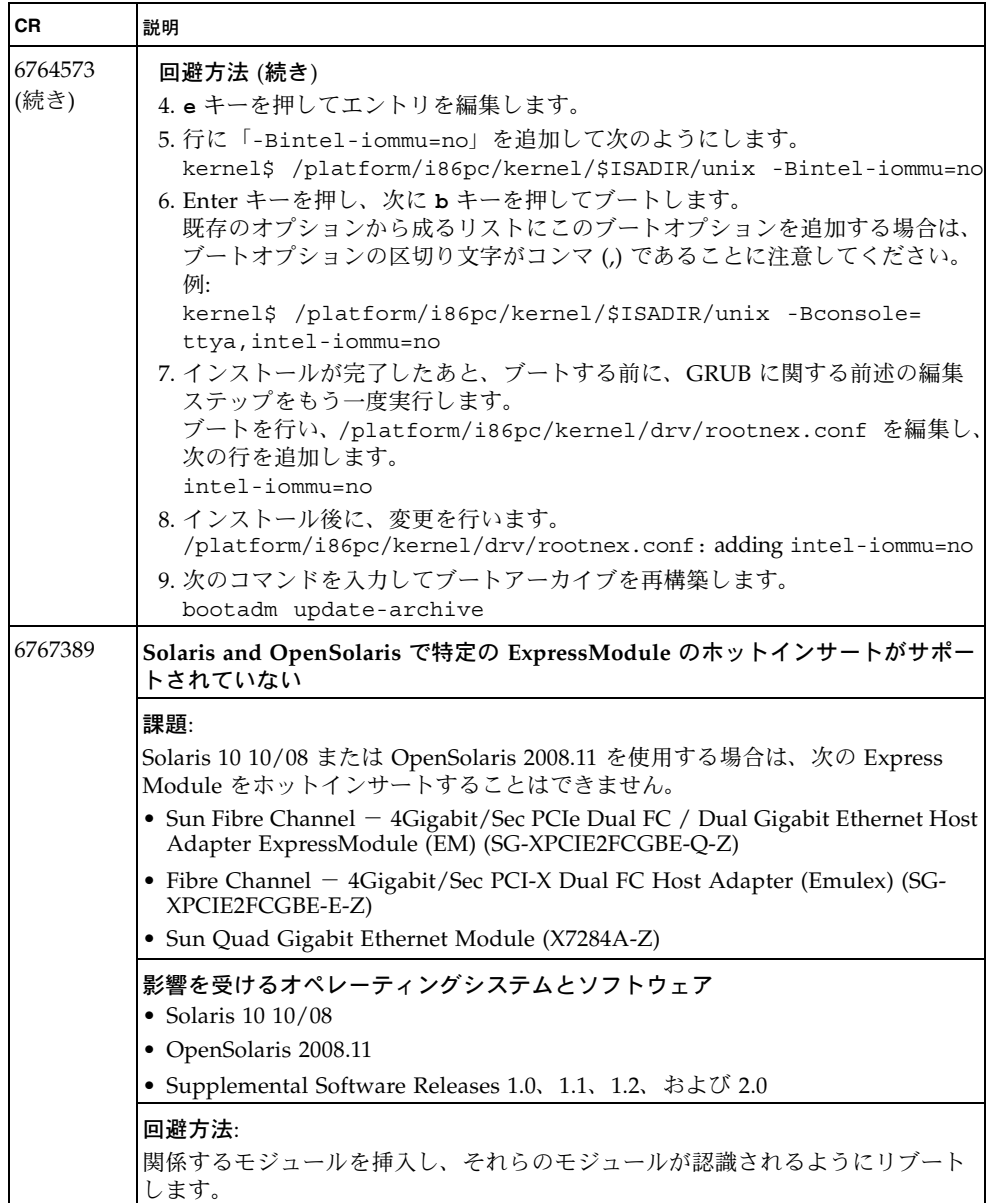

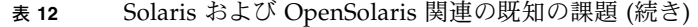

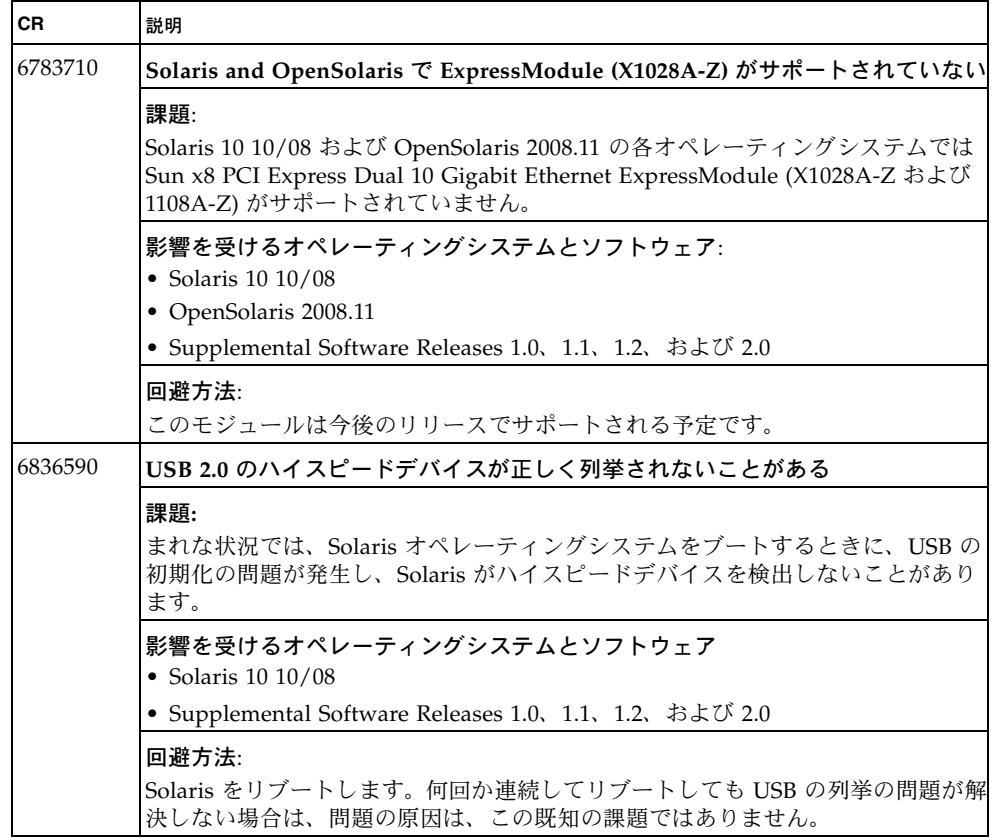

# <span id="page-23-0"></span>Linux 関連の既知の課題

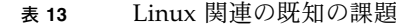

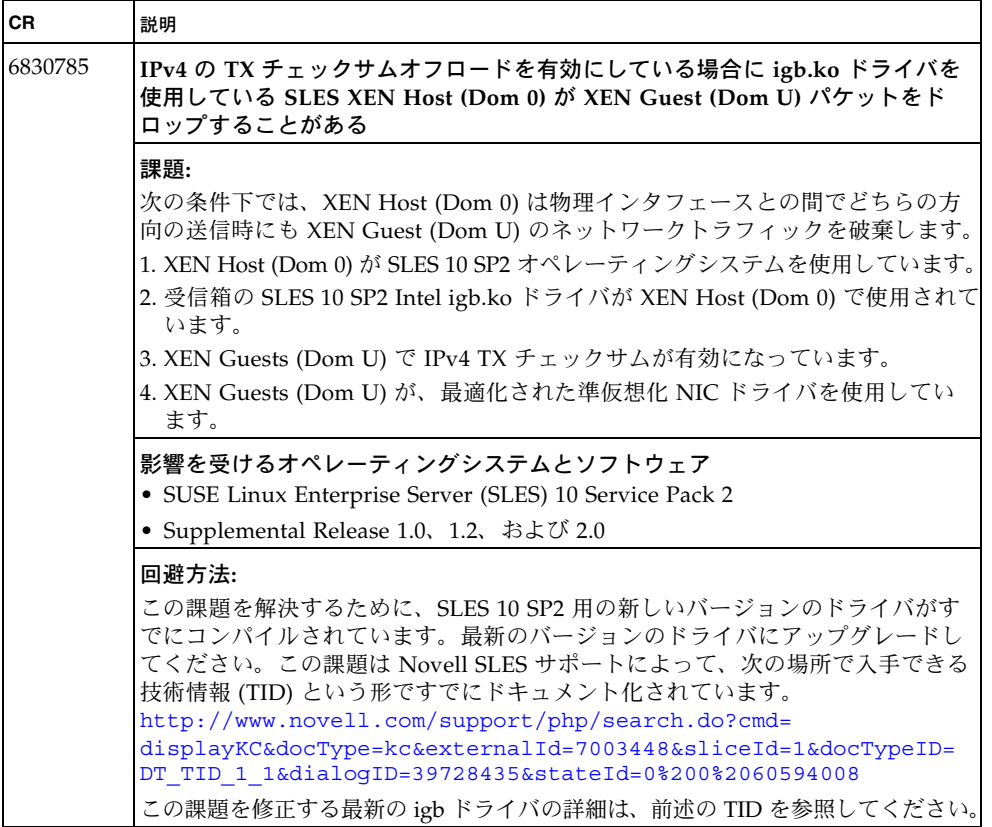

### <sup>表</sup> **13** Linux 関連の既知の課題 (続き)

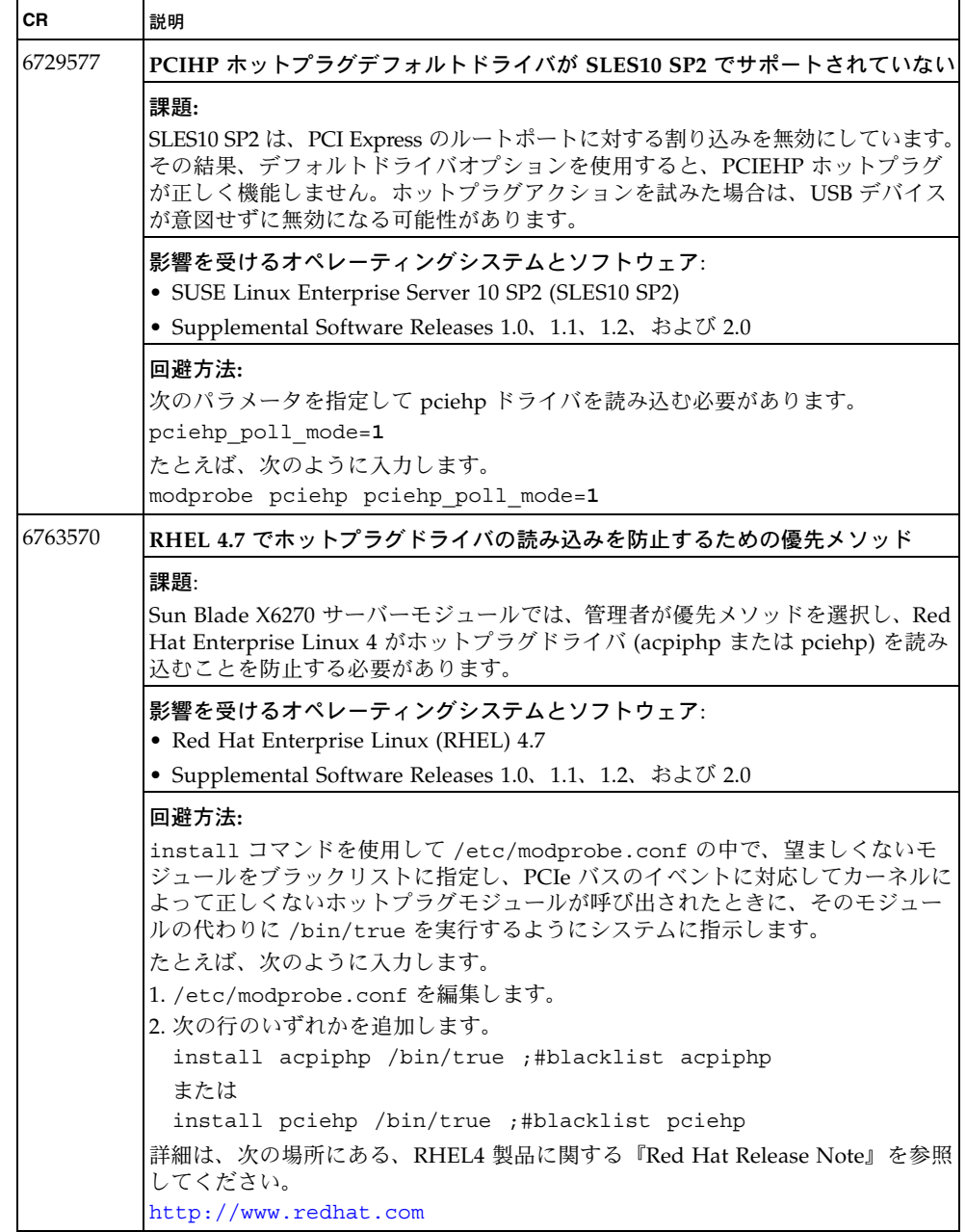

<sup>表</sup> **13** Linux 関連の既知の課題 (続き)

| <b>CR</b>          | 説明                                                                                                    |
|--------------------|----------------------------------------------------------------------------------------------------|
| 6831175            | RHEL4.x の PCIe ホットプラグドライバが、ブリッジチップを搭載した IO カー<br>ドのホットインサートを正しく処理できない                                                                                                    |
|                    | 課題:<br>古いコードが原因で、ブリッジチップを搭載した次の IO カードのホットプラグを<br>試みると、システムがハングする可能性が高くなります。<br>• Sun StorageTek Dual 4 Gb FC Dual GbE HBA<br>Qlogic (SG-XPCIE2FCGBE-Q-Z)<br>· Sun StorageTek Dual 4 Gb FC Dual GbE HBA<br>Emulex (SG-XPCIE2FCGBE-E-Z)<br>• Sun x4 PCIe Quad Gigabit Ethernet ExpressModule (X7284A-Z) |
|                    | 影響を受けるオペレーティングシステムとソフトウェア<br>$\bullet$ RHEL 4.x                                                                                                    |
|                    | • Supplemental Software Releases 1.0, 1.1, 1.2, および 2.0                                                                                                    |
|                    | 回避方法:<br>現在、使用可能な修正はありません。RHEL4 のサポート期間終了が近いため、こ<br>の課題は修正されない可能性があります。ブリッジチップを搭載した IO カードを<br>ホットインサートする必要があるユーザーは、RHEL 4.x 配下では古い acpiphp<br>ホットプラグドライバを使用するべきです。                                                                                                    |
| 6766163            | レガシー PCIe ホットプラグは SLES10 SP2 でサポートされていない                                                                                                    |
| 6766172<br>6771124 | 課題:<br>SLES10 SP2 は Sun Blade X6270 サーバーモジュール上ではレガシーホットプラグを<br>実行できません。ブート時にカーネルは PCIE_AER ドライバを読み込みます。こ<br>のドライバは BIOS/ACPI _OSC メソッドを使用して PCIe ホットプラグスロット<br>に対する NATIVE (pciehp) 制御を取得します。この動作が発生したあと、レガ<br>シー (acpiphp) ホットプラグドライバを決して読み込まないでください。                                                 |
|                    | 影響を受けるオペレーティングシステムとソフトウェア:<br>• SUSE Linux Enterprise Server 10 SP2 (SLES10 SP2)                                                                                                    |
|                    | • Supplemental Software Releases 1.0、1.1、1.2、および 2.0                                                                                                    |
|                    | 回避方法:<br>Sun Blade X6270 サーバーモジュールでは、SLES10 SP2 とともに pciehp ホット<br>プラグドライバを使用する必要があります。                                                                                                    |
|                    | Sun Blade X6270 サーバーモジュールでは、SLES10 SP2 とともに acpiphp ホット<br>プラグドライバを使用するべきではありません。                                                                                                    |

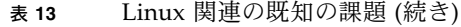

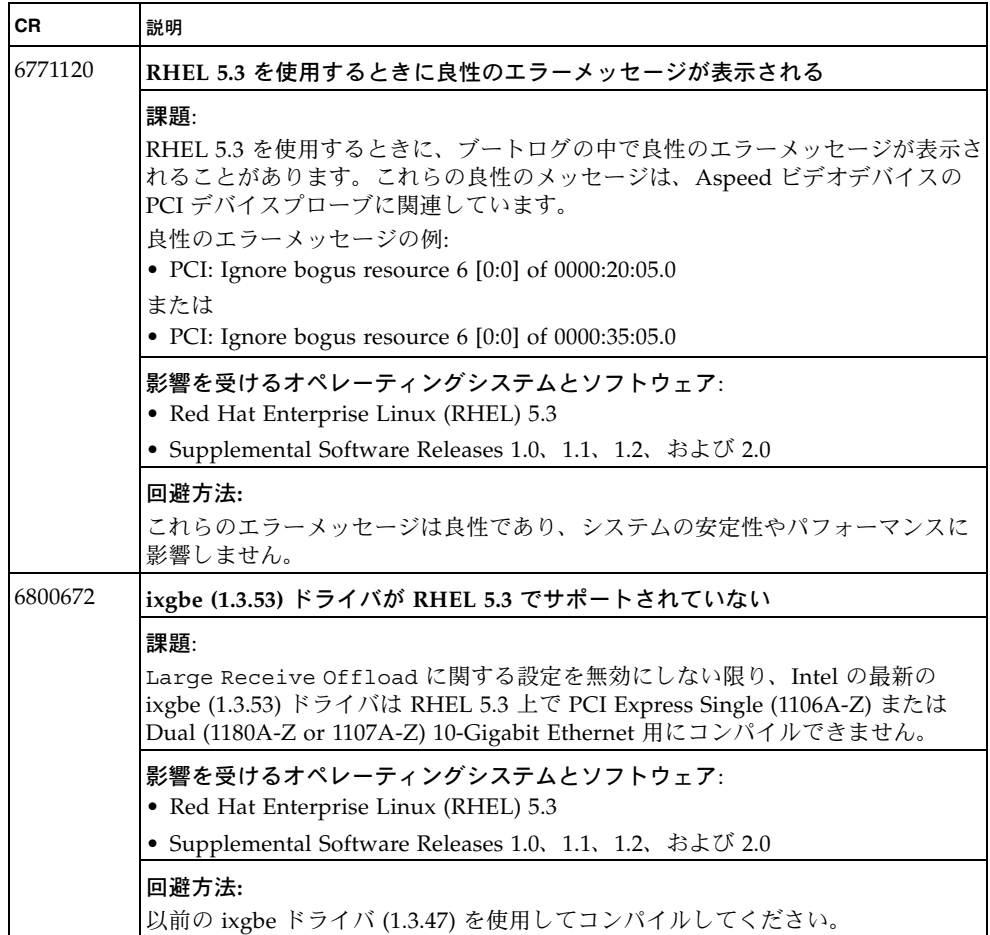

<sup>表</sup> **13** Linux 関連の既知の課題 (続き)

| CR      | 説明                                                                                                    |
|---------|----------------------------------------------------------------------------------------------------|
| 6801897 | RHEL 4.7 の ipmi_si ドライバはデフォルトのパラメータを指定すると読み込めない                                                                       |
|         | 課題:                                                                                                    |
|         | IPMI サービスの開始に失敗します。RHEL 4.7 の ipmi_si ドライバはデフォルト<br>のパラメータを指定すると読み込めません。                                              |
|         | 影響を受けるオペレーティングシステムとソフトウェア:                                                                                            |
|         | · Red Hat Enterprise Linux (RHEL) 4.7                                                                                 |
|         | • Supplemental Software Releases 1.0、1.1、1.2、および 2.0                                                                  |
|         | 回避方法:                                                                                                    |
|         | 1. Edit /etc/modprobe.conf を編集します。                                                                                    |
|         | 2. 次の行を追加して ipmi_si ドライバのデフォルトのパラメータを変更します。                                                                           |
|         | options ipmi_si type="kcs" ports=0xCA2 regspacings="4"                                                                |
|         | 3. 変更を保存し、終了します。                                                                                                    |
|         | 4. サービスを停止します。<br>/etc/init.d/ipmi stop    service ipmi stop                                                          |
|         | 5. サービスを起動します。                                                                                                    |
|         | /etc/init.d/ipmi start    service ipmi start                                                                          |
| 6803871 | 特定の状況では RHEL 5.3 で大量の割り込みが発生することがある                                                                                   |
|         | 課題:                                                                                                    |
|         | 次の HBA デバイスをサーバーで同時に構成する場合は、カーネルが Emulex ド                                                                            |
|         | ライバをインストールするときに、RHEL 5.3 を実行している Sun Blade X6270                                                                      |
|         | サーバーモジュールで大量の割り込みが発生する可能性があります。                                                                                       |
|         | • StorageTek PCI-E 4 Gb FC Host Bus Adapter PCI-Express EM (SG-PCIE2FC-<br>$QB4-Z$                                    |
|         | • StorageTek PCI-E 4 Gb FC Host Bus Adapter with Emulex HBASG-PCIE2FC-<br>EB4-Z (SG-PCIE2FC-EB4-Z)                    |
|         | この構成が存在している場合は、次の変則性が発生する可能性があります。                                                                                    |
|         | ● 2 秒以内に 100K (10 万) の割り込みが発生したあと、USB デバイスが無効にな<br>ります                                                                |
|         | • QLogic デバイス上の LUN に関して、一部の LUN が登録されません                                                                             |
|         | 影響を受けるオペレーティングシステムとソフトウェア:                                                                                            |
|         | • Red Hat Enterprise Linux (RHEL) 5.3                                                                                 |
|         | • Supplemental Software Releases 1.0、1.1、1.2、および 2.0                                                                  |
|         | 回避方法:                                                                                                    |
|         | パッチは予定されていません。RHEL 5.3 を実行している Sun Blade X6270 サー<br>バーモジュールで SG-PCIE2FC-QB4-Z と SG-PCIE2FC-EB4-Z をともに使用しな<br>いでください。 |

# <span id="page-28-0"></span>Windows 関連の既知の課題

#### <sup>表</sup> **14** Windows 関連の既知の課題

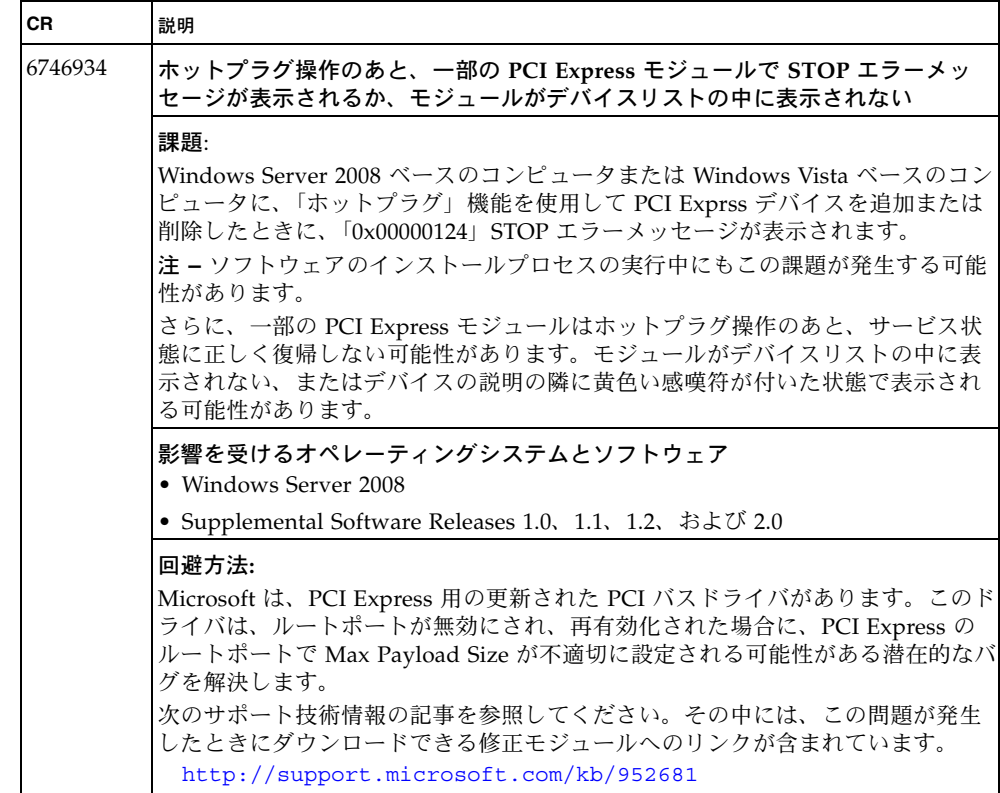

<sup>表</sup> **14** Windows 関連の既知の課題 (続き)

| <b>CR</b>          | 説明                                                                                                    |
|--------------------|----------------------------------------------------------------------------------------------------|
| 6756232            | Windows の Setup ユーティリティーが コンパクトフラッシュ (CF) カードを検出<br>できないことがある                                                                                                    |
|                    | 課題:<br>Windows Server 2003 の Setup ユーティリティーはシステムブートファイルを、<br>ブート順序の中で最初に見つかったディスクにコピーします。Windows はコンパ<br>クトフラッシュ (CompactFlash、CF) デバイスを ATA クラスのデバイスとして検<br>出しますが、CF は USB バスを使用して接続されています。Microsoft は<br>Windows Server のシステムブートデバイスとして、USB を使用して接続されて<br>いるドライブをサポートしていません。 |
|                    | 影響を受けるオペレーティングシステムとソフトウェア<br>• Windows Server 2003                                                                                                    |
|                    | • Supplemental Software Releases 1.0、1.1、1.2、および 2.0                                                                                                    |
|                    | 回避方法<br>CF カードは、Boot Device Priority List の中で、ターゲットディスクより低い優<br>先順位にする必要があります。詳細は、Sun Blade X6270 Server Module Service<br>Manual (820-6175) の「BIOS」の節を参照してください。                                                                                                    |
| 6783026<br>6759267 | InfiniBand ExpressModule のホットインサートまたは電源を入れたままの取り<br>外しが許可されるのは、スケジュールされたダウンタイムの間のみ                                                                                                    |
| 6783538<br>6806081 | 課題:<br>Sun Dual Port DDR IB Host Channel Adapter PCIe ExpressModule (X4216A-Z)<br>のホットプラグ操作を試みると、PCI Express バスで回復不能なエラーが発生します。                                                                                                    |
|                    | 影響を受けるオペレーティングシステムとソフトウェア<br>• Windows Server 2008<br>• Supplemental Software Releases 1.0、1.1、1.2、および 2.0                                                                                                    |
|                    | 回避方法:<br>Windows Server 2008 を実行している場合は、このデバイスのホットインサート<br>または電源を入れたままの取り外しを試みないでください。必要な場合は、スケ<br>ジュールされたダウンタイムの間にのみ、InfiniBand ExpressModule の削除また<br>は追加を実行するべきです。                                                                                                    |

### <sup>表</sup> **14** Windows 関連の既知の課題 (続き)

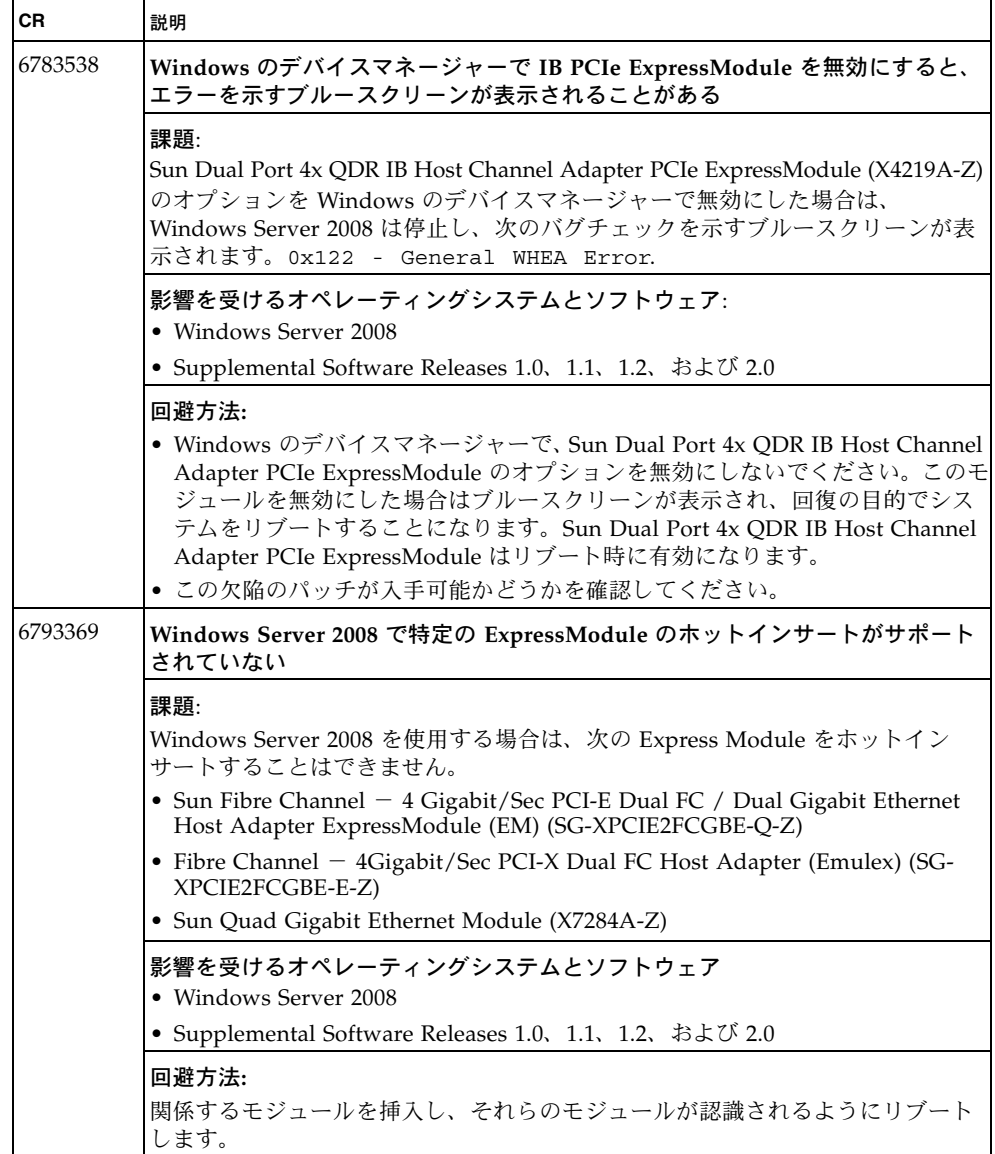

<sup>表</sup> **14** Windows 関連の既知の課題 (続き)

| <b>CR</b> | 説明                                                                                                    |
|-----------|----------------------------------------------------------------------------------------------------|
| 6863766   | Windows Server 2003 64-bit を QLogic Fiber Channel HBA 経由で Fiber<br>Channel Array にインストールするためにツールとドライバ CD から作成したフ<br>ロッピーディスクまたはツールとドライバ CD 上のフロッピーイメージ<br>(QLogic64.img) を使用するとインストールが失敗する                                                                                                    |
|           | 課題:<br>Windows Server 2003 64-bit を QLogic Fiber Channel HBA 経由で Fiber Channel<br>Array にインストールするために、ツールとドライバ CD から作成したフロッ<br>ピーディスクまたはツールとドライバ CD 上で使用できるフロッピーイメージ<br>QLogic64.img を使用するとインストールが失敗し、セットアッププロセスでは<br>あとで「ブルースクリーン」が発生します。インストールが失敗する原因は、<br>ツールとドライバ CD で使用できる SAN ドライバセットに収録されている 64<br>ビットの QLogic Boot には、不適切な組み合わせのファイルが含まれているから<br>です。この結果、インストールプロセスの終了の少し前にバグチェック 0x07B が<br>発生します。 |
|           | 影響を受けるオペレーティングシステムとソフトウェア<br>• Windows Server 2003 64-bit<br>• Supplemental Releases 1.0, 1.1, 1.2, 1.3, 2.0, および 2.0.1                                                                                                    |
|           | 回澼方法:<br>訂正された QLogic ドライバセットである Boot from SAN for STOR Miniport<br>64-bit Driver (x64) は、QLogic 接続された Fiber Channel Array に Windows 2003<br>64-bit をインストールすることを目的とし (インストール開始時に F6 キーを押し<br>てこのドライバを使用)、次の Web サイトからダウンロードできます。<br>http://driverdownloads.qlogic.com/QLogicDriverDownloads UI/<br>Sun Details.aspx?productid=928&OSTYPE=Window&oemid=124                                                  |
|           | ツールとドライバ CD のソフトウェアに対する更新の中で、修正が使用可能に<br>なっているかどうか確認してください。                                                                                                    |

# <span id="page-32-0"></span>Sun Installation Assistant の既知の課題

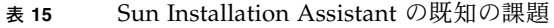

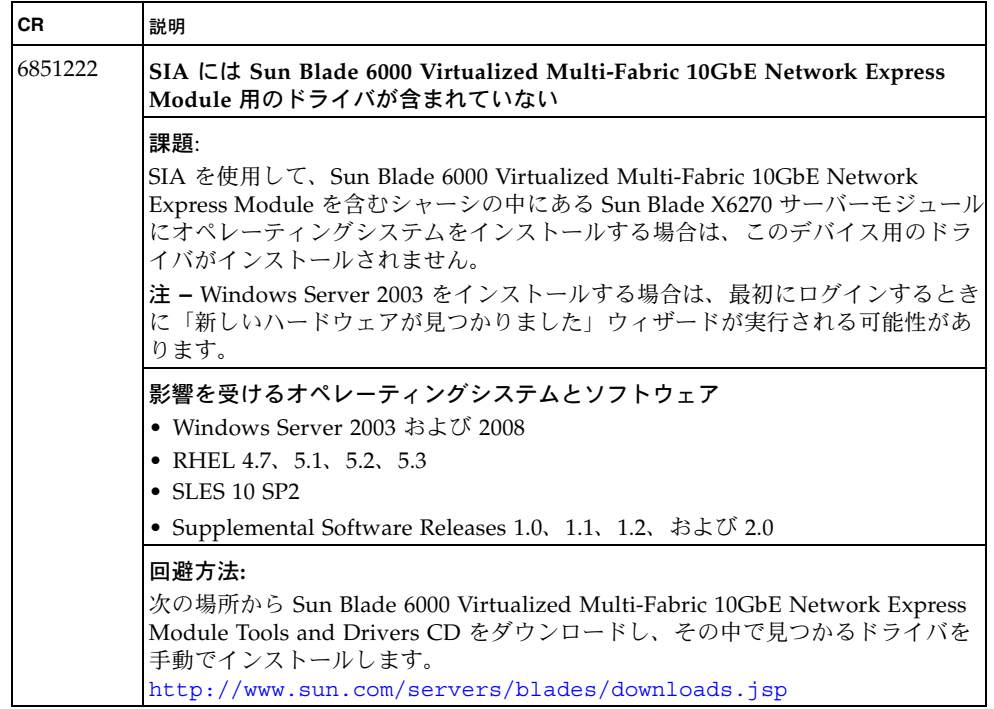

<sup>表</sup> **15** Sun Installation Assistant の既知の課題 (続き)

| <b>CR</b>                                | 説明                                                                                                    |
|------------------------------------------|----------------------------------------------------------------------------------------------------|
| 6798618<br>6800204<br>6806734<br>6813789 | SIA の自動更新に関するオプションを選択していない場合はエラーを示すブルー<br>スクリーンが表示されることがある                                                                                                    |
|                                          | 課題:<br>SIA を使用して Sun Blade X6270 サーバーモジュールに Windows Server 2008 を<br>インストールし、SIA の自動更新を選択解除すると、インストールが失敗し、バ<br>グチェックを示すブルースクリーンが表示される可能性があります。                                                                                                    |
|                                          | 影響を受けるオペレーティングシステムとソフトウェア<br>• Windows Server 2008<br>• Supplemental Software Releases 1.0, 1.1, 1.2, および 2.0                                                                                                    |
|                                          | 回避方法:<br>この課題に対応する次の回避方法のいずれかを実行します。<br>● SIA のインストールをもう一度開始し、SIA の自動更新に関するオプションを<br>受け入れます。<br>または                                                                                                    |
|                                          | • BIOS Setup ユーティリティーで ACHI モードを無効にし、インストールをも<br>う一度開始します。次の手順を実行します。<br>1. BIOS Setup ユーティリティーの「Advanced」メニューで「On-board SATA<br>Configuration」を選択し、Enter キーを押します。<br>2. 「Configure SATA#1」に関するオプションを選択し、Enter キーを押します。<br>使用可能なオプションのリストを示すタブが表示されます。<br>3. このタブで、IDE に関するオプションを選択し、Enter キーを押します。<br>4. 変更を保存して BIOS セットアップユーティリティーを終了するために、F10<br>キーを押します。 |
|                                          | 5. インストールメディアから Windows Server 2008 を直接インストールします。                                                                                                    |

### <sup>表</sup> **15** Sun Installation Assistant の既知の課題 (続き)

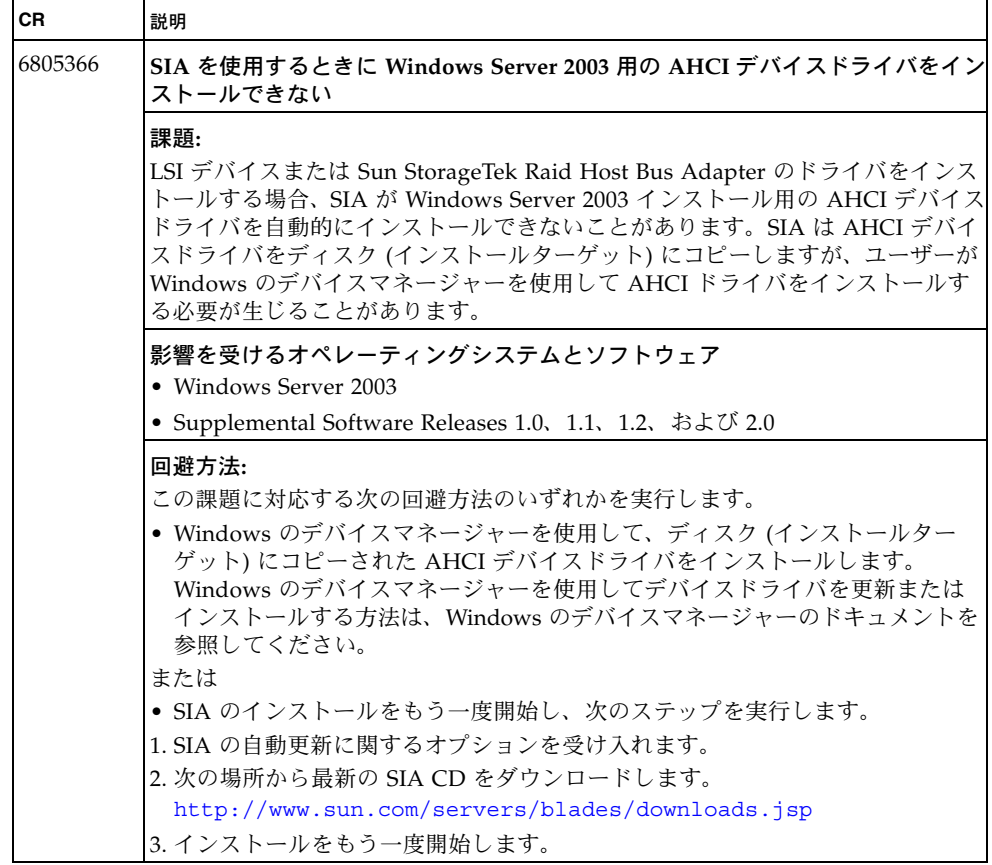

<sup>表</sup> **15** Sun Installation Assistant の既知の課題 (続き)

| СR      | 説明                                                                                                    |
|---------|----------------------------------------------------------------------------------------------------|
| 6835303 | NFS を使用して Red Hat オペレーティングシステムの ISO イメージをインス<br>トールするときに SIA のインストールが正しく機能しない                                                                                           |
|         | 課題:                                                                                                    |
|         | NFS (Network File Ssystem) サーバーを使用してエクスポートされている ISO イ<br>メージから Red Hat オペレーティングシステムをインストールする方法を選択し<br>た場合は、Red Hat インストールに関するプロファイルがインストールに伝達さ<br>れません。この結果、次の動作が発生します。 |
|         | ● Anaconda はインストールタイプ (デスクトップ、クライアント、サーバー、ま<br>たは最小) をユーザーに問い合わせます。                                                                                                    |
|         | ● 個別のパッケージがインストールのタイプに応じて事前に選択されることがな<br>く、ユーザーがパッケージを手動で選択する必要があります。                                                                                                   |
|         | 影響を受けるオペレーティングシステムとソフトウェア                                                                                                    |
|         | • Red Hat Enterprise Linux (RHEL) 4.x および 5.x                                                                                                    |
|         | • Supplemental Release 1.0、1.2、および 2.0                                                                                                    |
|         | 回澼方法:                                                                                                    |
|         | SIA を使用して Red Hat オペレーティングシステムをインストールする場合は、<br>NFS を使用してエクスポートされているイメージを使用しないでください。                                                                                     |

# <span id="page-36-0"></span>ドキュメント関連の既知の課題

#### 表 **16** ドキュメント関連の既知の課題

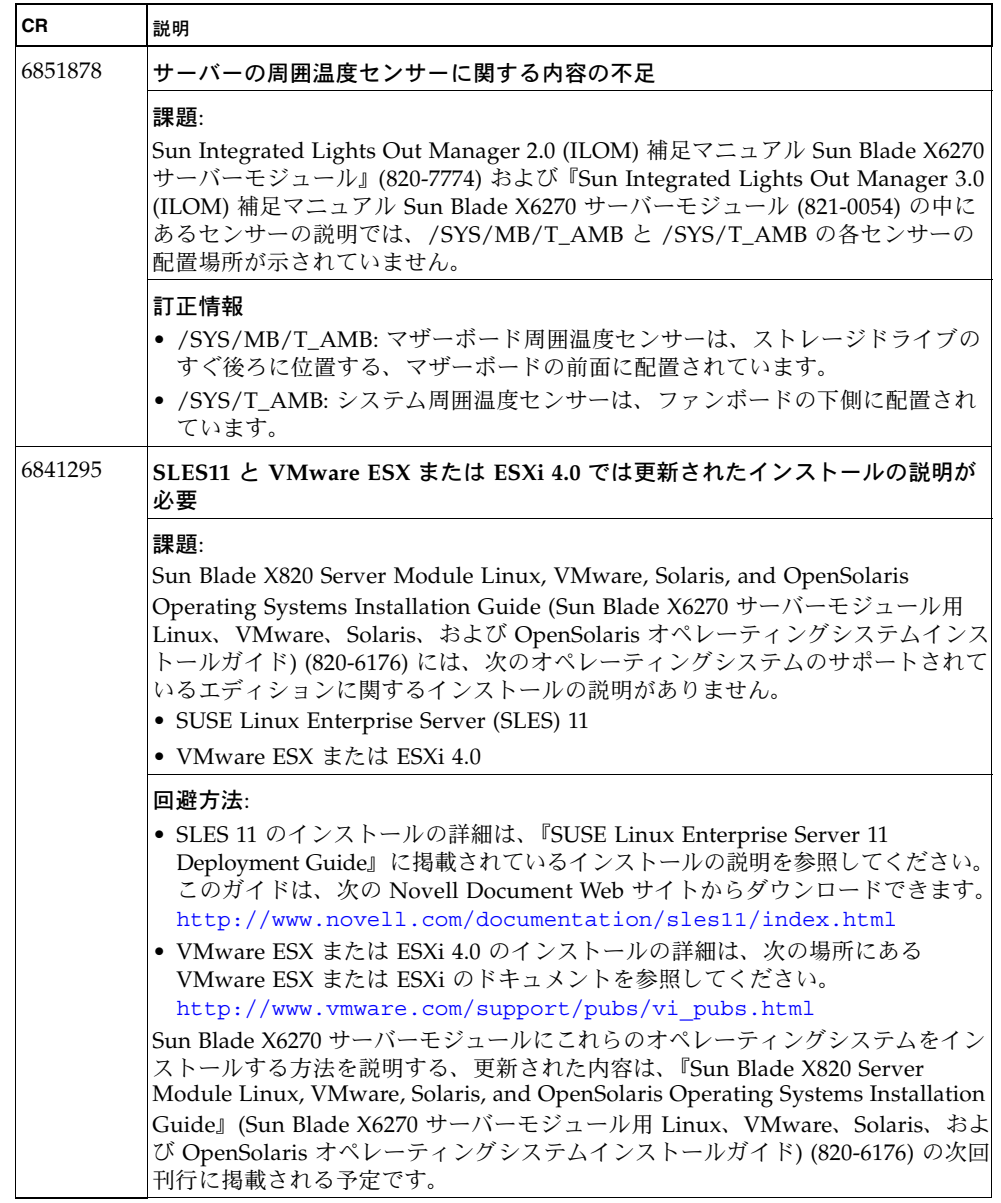